## 关于数字图书馆网站用户访问方式的说明

按照国家开放大学"一网一平台"建设工作安排, 数字图书馆网站近期正在 进行改版及上线测试,目前已完成了与"一网一平台"用户认证系统的对接。 国 开数字图书馆网站用户访问方式与"一网一平台"(学习网,http://one.ouchn.cn/) 保持一致。

一、账号获取方式

(一)总部教职工

国家开放大学总部教职工可凭员工帐号登录数字图书馆网站,员工帐号可在 OA 系统个人中心获取。具体方式如下:

登录OA(http://oa.ouchn.edu.cn)帐号,点击左上角姓名,进入个人中心。 姓名后的数字即为员工账号。密码请访问OA通知——关于面向全校教师开展"一 网"教学平台使用培训的通知,相关说明在通知第五项。

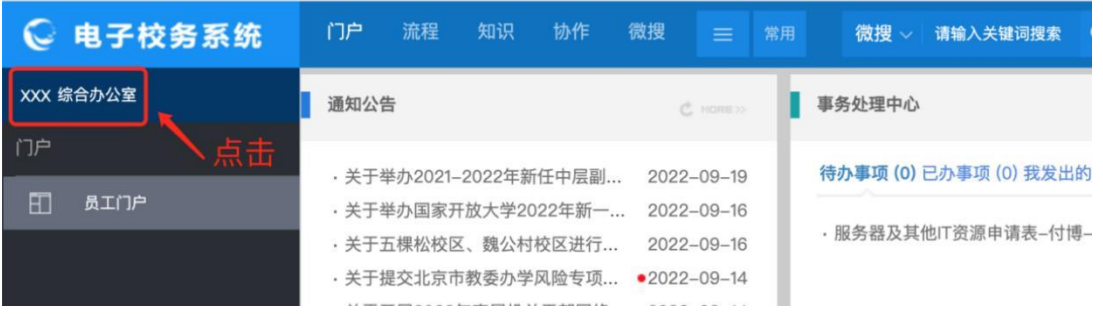

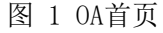

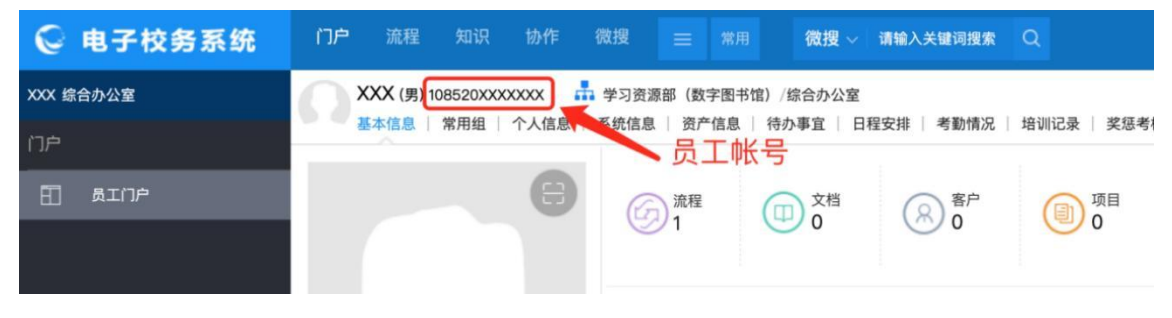

图 2 获取员工帐号

离退休职工如账号无法使用或未分配员工账号,可向学校数字化部咨询并申 请相关账号。

(二)办学体系教职工及学生

国家开放大学办学体系教职工和学生可凭学习网帐号密码登录使用数字图

**书馆。** そうしゃ しんしゃくん しゅうしょく しんしゃくん しゅうしょく

1. 经与数字化部沟通,还未申请学习网账号的国家开放大学各分部、学院、 学习中心老师可通过"一网一平台"统一认证门户(https://iam.pt.ouchn.cn/a m/UI/Login)自助申请帐号使用。详见下图。

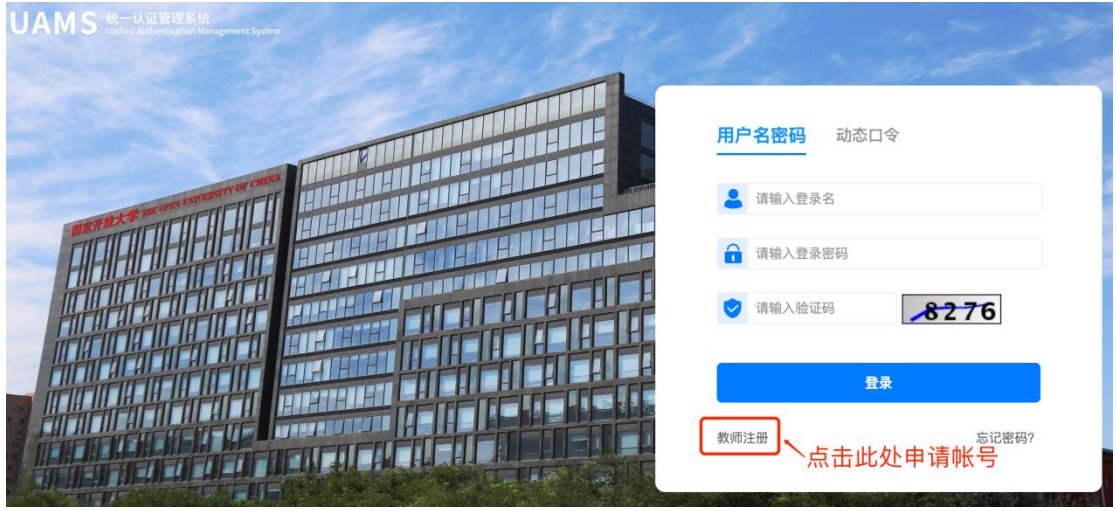

图 3 通过"一网一平台"统一认证门户申请帐号

2. 如 忘 记 密 码 , 请 在 " 一 网 一 平 台 " 统 一 认 证 门 户 (https://iam.pt.ouchn.cn/am/UI/Login)自行找回密码。详见下图。

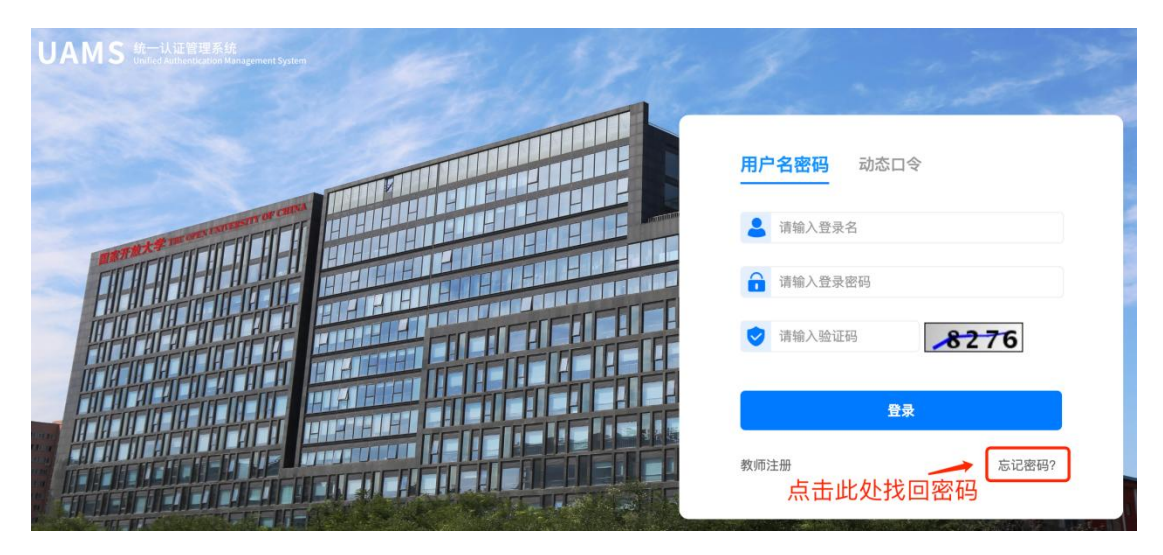

图 4 通过"一网一平台"统一认证门户找回密码

二、数字图书馆访问

打开数字图书馆网站(http://library.ouchn.edu.cn),点击所需资源,在系 统弹出的登录界面选择"一网一平台帐号登录",在一网一平台登录页中填入账 号及密码,登录成功后,即可随时随地使用数字图书馆的资源和服务。根据"一 网一平台"用户认证流程要求,首次登录需完善用户个人身份信息(如身份证号、 手机号等)。

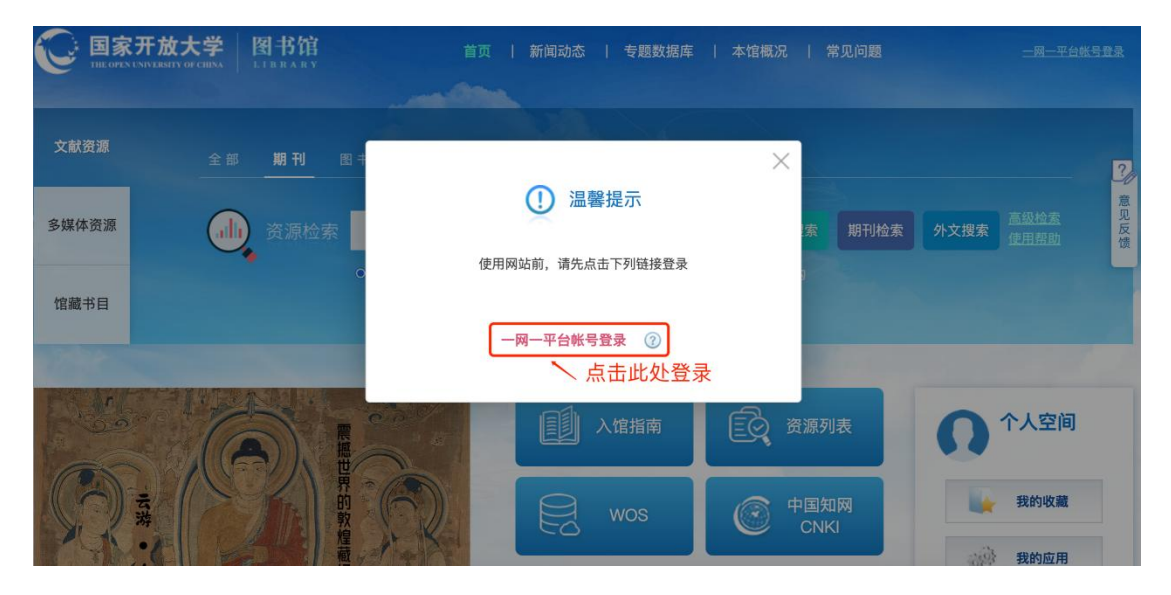

图 5 数字图书馆主页

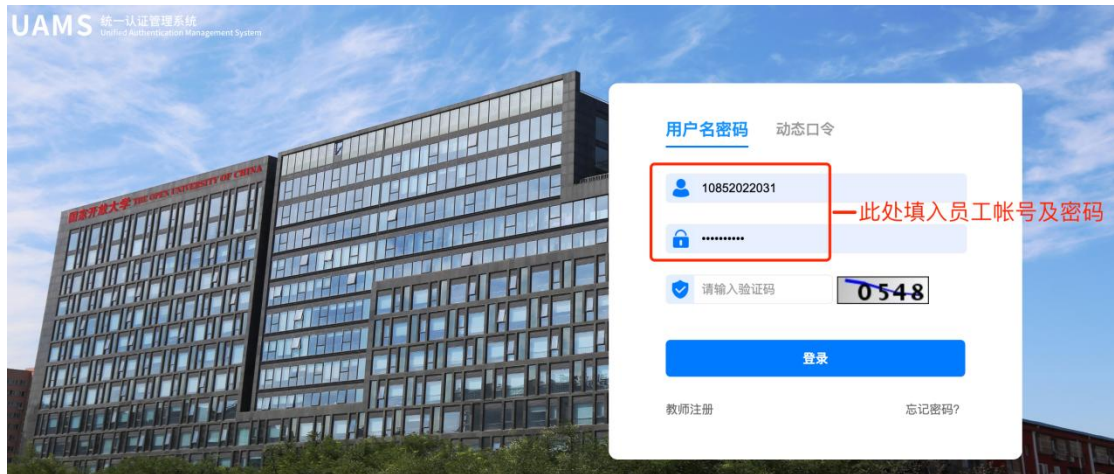

图 6 一网一平台登录页

如因数字图书馆网站改版及上线测试给您带来不便,敬请谅解。

学习资源部 图书馆(校史馆)

2025 年 3 月 17 日